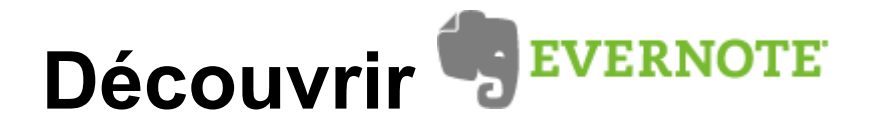

Evernote est un pur service internet pour conserver de n'import'où depuis n'importe quel support, vos notes prises sur internet ou les réseaux sociaux; Evernote utilise la technologie appelée "Cloud computing".

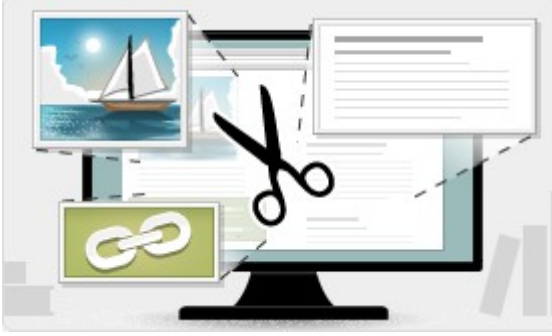

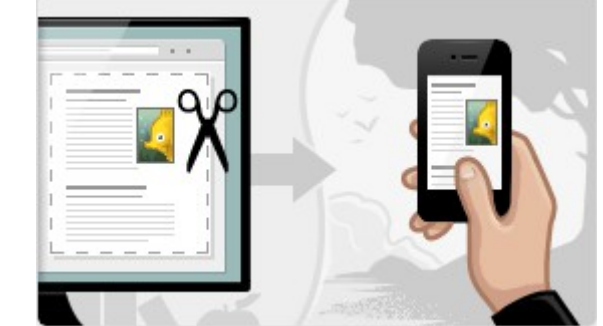

Première démarche : **s'inscrire**. Le service s'il reste

gratuit nécessite une inscription, ensuite si vous désirez plus de fonctionnalités, vous pourrez aussi souscrire un abonnement.

*Conseil : pour découvrir Evernote préférez d'abord l'usage sur un ordinateur, installez ensuite les modules PC , tablette et téléphone Mobile*.

Rendez-vous donc sur internet : [www. evernote. com](http://www.evernote.com/) et Créez un compte. 3 champs à remplir plus tard et un code d'activation sur votre mail, votre compte est créé !

Pour plus de confort, si vous utilisez Chrome ou Firefox ou Internet Explorer, installez tout de suite

le module pour navigateur appellé : WEB CLIPPER. (Cliquez sur le logo de votre navigateur puis autorisez l'installation)

Un bouton se rajoute dans votre barre d'outils et active quand vous le désirez le mode "prise de note".

## **Utiliser**

Une fois que vous êtes sur un article intéressant, que vous souhaitez garder pour quelques temps, activez le Clipper (clic sur l'éléphant).

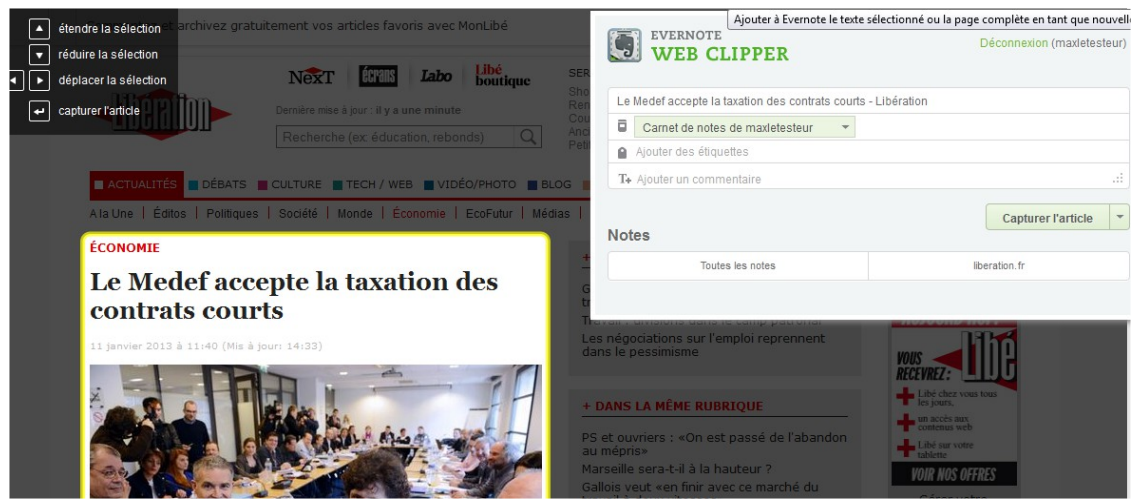

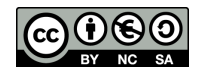

Evernote est "intelligent", il va repérer l'article principal de la page et vous proposer d'effectuer la mémorisation, si la sélection (entourée en jaune) n'est pas assez grande, élargissez avec les touches du clavier (en haut, en bas,etc...), puis lancez la procédure avec la touche entrée.

**Autre méthode : avec la sélection**. Sélectionnez une image, du texte...clic avec le bouton de droite de la souris sur la sélection et choisir l'option Ajouter à Evernote / Capturer la sélection :

|                       | . <i>.</i>                                                                    |                                         |
|-----------------------|-------------------------------------------------------------------------------|-----------------------------------------|
| cepte la taxation des | Copier                                                                        | ce marché du                            |
| urts                  | Tout sélectionner                                                             | tamp patronal                           |
| is à jour: 14:33)     | Sélection DownThemAll!<br>Sélection dTa OneClick                              | loi reprennent                          |
|                       | Recherche Google pour « Économie Le Med »<br>Code source de la sélection      | DUE                                     |
|                       | Examiner l'élément                                                            | assé de l'abandon                       |
|                       | Ajouter à Evernote<br>Gallois yeut «en finir aved<br>travail à deux vitesses» | Capturer la sélection<br>Capturer l'URL |
|                       |                                                                               | Nouvelle note                           |

C'est tout !! L'usage est volontairement simple.

En vous connectant à votre compte sur l'interface en ligne, vous trouverez les notes prises rangées par ordre chronologique. Vous pouvez les modifier, les paramétrer (ajouter des mots clefs pour la recherche), les imprimer, les supprimer, ajouter des carnets de notes pour les classer, etc...

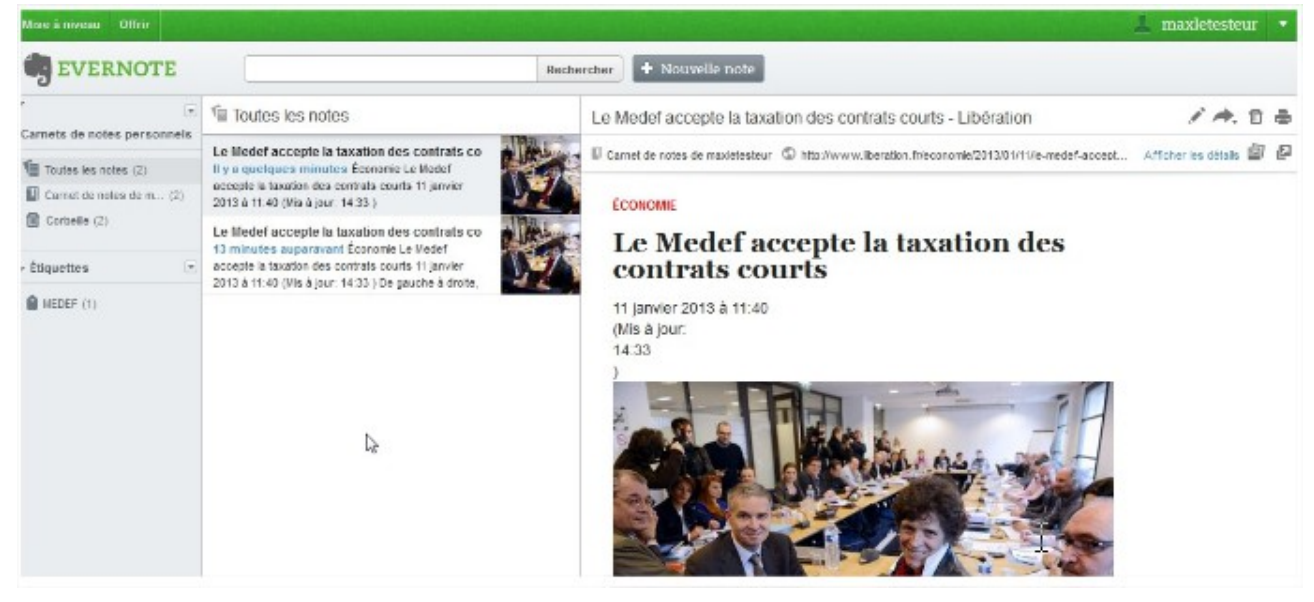

En installant les modules PC et Android pour tablette et mobile, vous retrouverez hors ligne, toutes vos notes. Le module PC permet de stocker les notes sur un disque dur, la synchronisation peut être manuelle ou automatique.

Pour le guide détaillé : https://evernote.com/intl/fr/getting\_started/

le module windows : https://evernote.com/intl/fr/evernote/quide/windows/

Pour l'utilisation du web clipper allez voir aussi sur la faq ce sujet sur les quotas de téléchargement : (https://fr.support.evernote.com/link/portal/16051/16135/Article/2757/Qu-est-ce-que-le-quota-mensuelautoris)

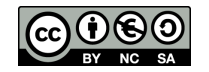